## eGO Academy

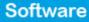

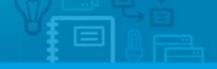

## How to enable languages on website

The application manager has the possibility to have a multi-language website, ideal for expanding business to any market worldwide.

.....

eGO Real Estate offers a website with two languages upon subscription. The user defines which language, by default, to display the website and what other languages are made available. To add more languages apart from the first two, you will have to purchase the language feature. (Note: Please consult us for a full list of languages available.)

To enable languages on the website take the following steps:

1. Click the 'Manage Website' tab;

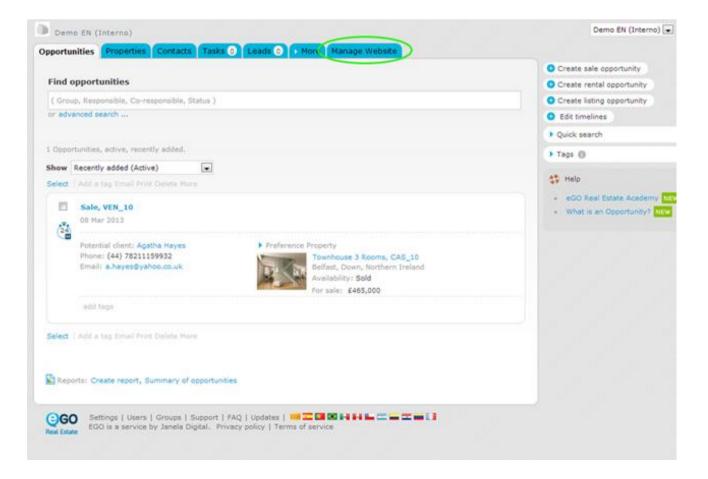

2. On the left sidebar, click on the 'Other features' section;

| portunities Properties Contacts Tasks o                                                                                                    | A CANANA A ACTIVATION FRANCISCO FRANCISCO    |             |
|----------------------------------------------------------------------------------------------------|----------------------------------------------|-------------|
| fanage Website "11983-1.wp.egoreales                                                                                                    | ate.com*                                     | vew website |
| Click on the section to edit                                                                                                    | Edit Other Features                          |             |
| Website Update website     All plugine     Homeoage     Property Search Pape (general)     Property Search Pape (general)     Property Details Page (general)     Compare Properties Page     Development List Page     Development List Page     Development List Page     Looking for a Property Page | Overall Features                             |             |
|                                                                                                    | Website shows all property types new         | ON          |
|                                                                                                    | Compare Properties new                       | ON          |
|                                                                                                    | Print Property Detail Sheet new              | ON          |
|                                                                                                    | Select Favorite Properties new               | ON          |
| List a Property Page<br>Contact Page<br>About List                                                                                                    | Property Details Multimedia new              | ON          |
| Other Features<br>Manage Domain                                                                                                    | > Language - English new See dem             | ON          |
| 0 mp                                                                                                    | QR Code on printed property details page new | ON          |
| Where to start     FAQ     Mave not purchased a domain?     eGO Real Estate Academy fore                                                                                                    | Activate Developments on Website new         | ON          |
|                                                                                                    | Activate +List a Property + Form new         | ON          |
|                                                                                                    | Activate =Looking for a Property= Form new   | ON C        |
|                                                                                                    | Empty List Alternative new                   | ON          |

**3.** In the '**Overall Features**', search for the language you want to enable on the website. Then click '**ON**';

| anage Website "11983-1.wp.egoreales                                                                                                    | tate.com"                                    | View website |
|----------------------------------------------------------------------------------------------------|----------------------------------------------|--------------|
| Click on the section to edit                                                                                                    | Edit Other Features                          |              |
| Website Update website<br>All plugine<br>Homepage<br>Property Saarch Page (general)<br>Property Datails Page (general)<br>-Compare Properties Page<br>Development List Page<br>Development Details Page<br>Development Details Page<br>Looking for a Property Page<br>Looking for a Property Page<br>Looking for a Property Page<br>Contact Page<br>Development Details Page<br>Looking for a Property Page<br>Contact Page | Overall Features                             |              |
|                                                                                                    | Website shows all property types new         | ON           |
|                                                                                                    | Compare Properties new                       | ON           |
|                                                                                                    | Print Property Detail Sheet new              | ON           |
|                                                                                                    | Select Favorite Properties new               | ON           |
|                                                                                                    | Property Details Hultimedia new              | ON           |
|                                                                                                    | Language - English new                       | See dema ON  |
| 3 meta                                                                                                    | QR Code on printed property details page new | ON (         |
| Where to start     /AQ     Mave not purchased a domain?     eGO Real Estate Academy (NV)                                                                                                    | Activate Developments on Website new         | ON           |
|                                                                                                    | Activate «List a Property» Form new          | ON           |
|                                                                                                    | Activate =Looking for a Property= Form new   | ON           |
|                                                                                                    | Empty List Alternative new                   | ON           |

In order to view the website in different languages, it is also necessary to enable the language menu. To do so, take the following steps:

4. On the left sidebar, click on the `Homepage' section, then click the option `Language Switcher'. Click `ON`;

| Demo Els (Interno)<br>oportunities Properties Contacts Tasks                                                                                                    | Caadu O 7 More Manage Website          | Demo EN (Interno) 💽 (Hy who) 🧲 Bign au |
|----------------------------------------------------------------------------------------------------|----------------------------------------|----------------------------------------|
| Manage Website "11983-1.wp.egoreales                                                                                                    | state.com"                             | View website                           |
| Click on the section to edit                                                                                                    | Edit Homepage                          |                                        |
| . Website Update website                                                                                                    | Header - Top Bar                       |                                        |
| All belong<br>Homepage<br>Property Saach Page (general)<br>Property List Page (general)<br>Property Details Page (general)<br>Compare (Properties Page<br>Development List Page<br>Development List Page<br>Development Details Page | Language Switcher - Drop Down Menu new | See dehic ON                           |
|                                                                                                    | Susiness Telephone Number new          | See demo ON                            |
|                                                                                                    | Header - Business Identity             |                                        |
| - Looking for a Froperty Page<br>- List a Property Page                                                                                                    | Company Logo new                       | Sex demo ON                            |
| Contact Page<br>About Us<br>Other Features<br>Manage Domain                                                                                                    | Slogan Text box new                    | Sea demo ON                            |
| 6 mile                                                                                                    | Header - Main Menu                     |                                        |
| Where to start     FAQ     Have not purchased a domain?     eGG Real Estate Academy Stre                                                                                                    | 🗮 🕨 Website Main Menu new              | See demo ON                            |
|                                                                                                    | Search Filters                         |                                        |
|                                                                                                    | Property Search - Free Text Filter new | Sex demo ON                            |

5. Finally, click 'Update website'.

To verify that recent changes have been updated on your website, click '**View** website'.

| Demo EN (Interno)<br>contunties Properties Contacts Tasks C                                                                                                    | Ceade O More Manage Website             | Cemo EN (Interno) 💽 (Hy infti) 🧲 Sign |
|----------------------------------------------------------------------------------------------------|-----------------------------------------|---------------------------------------|
| anage Website "11983-1.wp.egorealest                                                                                                    | ate.com"                                | View website                          |
| Click on the section to edit                                                                                                    | Edit Homepage                           |                                       |
| Webste<br>- All plugms.<br>Homepage<br>- Property Search Page (general)<br>- Property Details Page (general)<br>- Property Details Page (general)<br>- Compare Properties Page | Header - Top Bar                        |                                       |
|                                                                                                    | Language Switcher - Drop Down Menu new  | See dema                              |
|                                                                                                    | Business Telephone Number new           | See demo ON                           |
| - Development List Page<br>- Development Search Page<br>- Development Details Page                                                                                             | Header - Business Identity              |                                       |
| Looking for a Property Page<br>List a Property Page<br>Context Page                                                                                                    | Company Logo new                        | See demo ON                           |
| About Us.<br>Other Features                                                                                                    | <ul> <li>Slogan Text box new</li> </ul> | See detto ON                          |
| Manage Domain                                                                                                    | Header - Main Menu                      |                                       |
| Withers to start     FAQ     FAQ     Heve not purchased a domain?     eGG Real Estate Academy Reg                                                                              | > Website Main Menu new                 | See demo                              |
|                                                                                                    | Search Filters                          |                                       |
|                                                                                                    | Property Search - Free Text Filter new  | Sea demo ON                           |

**6.** To view the website in another language, simply click on the flag of the language you want;

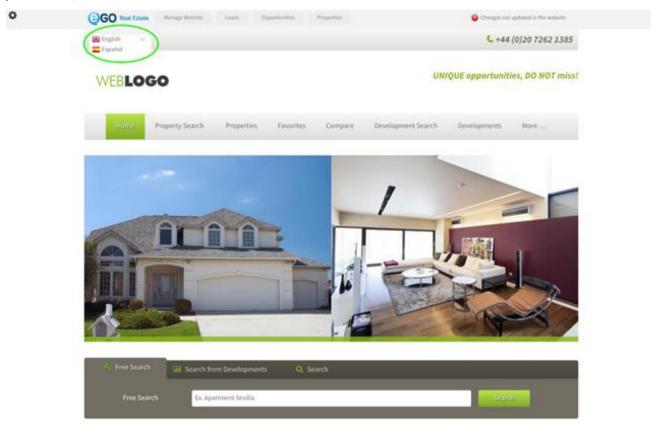

Learn more at: <u>http://academy.egorealestate.com</u>

**Questions:** <u>support@egorealestate.com</u>